# ALESIS

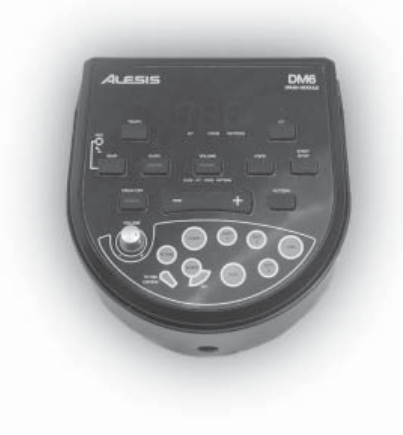

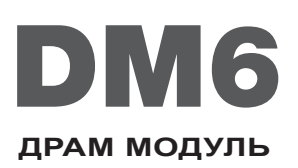

**Обзор модуля**

# 21 FSI5

#### **Функции передней панели**

- 1. **VOLUME** Регулировка уровня мастер-громкости модуля.
- 2. **VALUE +/-** Увеличение или уменьшение значения каждого параметра.
- 3. **TEMPO / TAP** Вход в режим регулировки темпа.
- 4. **ИНДИКАТОРЫ PAD** Показывают текущие воспроизводимые пэды.
- 5. **CLICK** Включение/выключение метронома.
- 6. **DRUM OFF** Включение или отключение воспроизводимого аккомпанемента ударных в песне (Паттерн).
- 7. **START / STOP** Запуск или остановка текущего паттерна.
- 8. **PATTERN** Вход в режим выбора паттерна, в котором можно выбрать нужный паттерн и формат MIDI выхода.
- 9. **VOICE** Вход в режим выбора тембра.
- 10. **KIT**  Вход в режим выбора набора инструментов.
- 11. **ЖК дисплей** Показывает текущие значения параметров и индикаторы для набора инструментов, тембра и паттерна.
- 12. **VOLUME**  Вход в режим регулировки громкости для регулировки громкости Набора инструментов, Тембров, Паттернов и метронома.
- 13. **SAVE / REC** Нажмите один раз для сохранения текущего набора инструментов в памяти ( User Kit). Нажмите и удерживайте для перехода в режим записи.

#### **Функции задней панели**

- 1. **POWER IN** Подключите к этому разъему адаптер питания, затем подключите адаптер к стенной розетке.
- 2. **POWER SWITCH** Включение/выключение модуля.
- 3. **HEADPHONES** К этому выходу может быть подключен комплект наушников 1/8".
- 4. **STEREO OUTPUT** К этому 1/8" выходу может быть подключена дополнительная акустическая система, вход записывающего устройства и др.
- 5. **MIX INPUT** Подключите к этому стерео 1/8" входу выход внешнего источника аудио сигнала, например, CD плеер.
- 6. **USB PORT** С помощью прилагаемого стандартного USB кабеля подключите к этому порту компьютер или другое USB устройство.
- 2 3 ิ้ต
- 7. **KICK TYPE SWITCH**  Используйте этот переключатель для выбора типа «бочки» (ритма) при работе с модулем. Если в качестве ударной педали используется простой ножной переключатель, выберите опцию SWITCH. Если ударная педаль имеет чувствительность к скорости нажатия (стандартная педаль «бочки»), выберите режим PAD.
- 8. **TRIGGER INPUT CONNECTION** Подключите к этому разъему прилагаемый кабельный жгут, затем подключите кабели к соответствующим устройствам. Инструкции по настройке смотрите в прилагаемом отдельном руководстве.

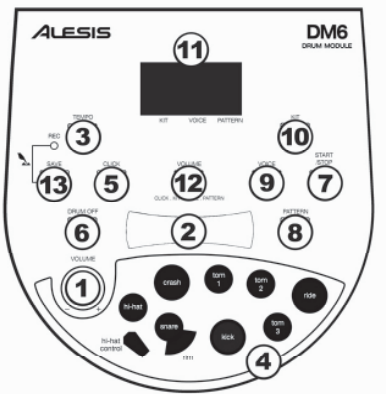

# 21 FSIS

#### **MIDI / USB**

Модуль DM6 имеет собственные встроенные звуки, но можно также использовать его в качестве интерфейса триггер-MIDI вместе с программным обеспечением драм модуля. Для этого необходимо подключить USB порт модуля к компьютеру. В этом случае, при запуске пэдов и педалей установки будут посылаться MIDI сообщения на компьютер, что позволяет запустить звуки ударной установки из библиотеки программного обеспечения. Для данного использования модуля DM6 необходимо выбрать соответствующий формат MIDI выхода (см. ниже).

#### **ФОРМАТЫ MIDI ВЫХОДА**

Модуль DDM6 может осуществлять посыл MIDI информации в двух различных форматах: внутренний формат (по умолчанию) или формат GM. (*Примечание: при записи концерта с использованием одного формата, он может быть воспроизведен только на устройствах, поддерживающих этот формат*).

При использовании **внутреннего формата**, модуль работает как источник звука. В этом режиме будет осуществляться передача сообщений "Program change" (Изменение программы) и "Note on/off" (Включение/выключение ноты). Это – режим по умолчанию.

При подключении модуля к компьютеру используется **формат GM**. В этом формате можно использовать модуль DM6 в качестве интерфейса trigger-to-MIDI, для запуска звуков с предпочитаемого программного обеспечения драм-модуля. В этом режиме будет осуществляться передача только "Note on/off" (Включение/выключение ноты). (Также не будет осуществляться передача метронома и музыки, сопровождающих Паттерны, поскольку они не являются MIDI информацией).

Для выбора формата MIDI выхода:

- 1. Нажмите PATTERN для входа в режим выбора паттерна.
- 2. Нажмите VALUE +/- для выбора "**P–N**" (внутренний формат, настройка по умолчанию) или "**––N**" (GM формат).

#### **УСТАНОВКА**

#### **ВЫБОР УСТАНОВКИ**

Модуль DM6 поставляется с 10 предустановленными установками (001 – 010) и 5 пользовательскими установками (011 – 015). Для выбора установки:

- 1. Нажмите KIT для входа в режим выбора установки. На ЖК дисплее будет показан номер текущей установки и загорится индикатор установки.
- 2. Используйте VALUE +/- для выбора установки.
- 3. Для регулировки громкости установки (которая отличается от уровня мастер-громкости модуля), нажмите VOLUME для входа в режим регулировки громкости. Загорится индикатор громкости и на ЖК дисплее будет показан уровень громкости текущей установки. Отрегулируйте уровень громкости с помощью VALUE +/-.

После завершения, нажмите KIT для повторного входа в режим выбора установки, или нажмите другую кнопку.

#### **ВЫБОР ТЕМБРОВ ТРИГГЕРА**

На каждый триггер может быть назначен любой из 108 встроенных тембров. Для выбора тембра:

- 1. Нажмите VOICE для входа в режим выбора тембра. На ЖК дисплее будет показан номер текущего тембра и загорится индикатор тембра.
- 2. Используйте VALUE +/- для выбора тембра.
- 3. Для регулировки громкости триггера (которая отличается от уровня громкости мастера или установки), нажмите VOLUME для входа в режим регулировки громкости. Загорится индикатор громкости и на ЖК дисплее будет показан уровень громкости текущего триггера. Отрегулируйте уровень громкости с помощью VALUE +/-. После завершения, нажмите VOICE

для повторного входа в режим выбора тембра, или нажмите другую кнопку.

# *Когда модуль готов к записи, на ЖК дисплее ото-*

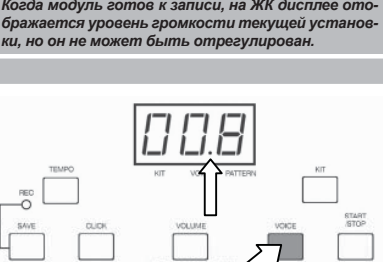

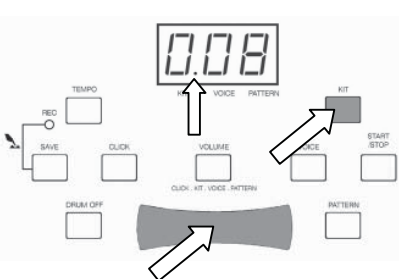

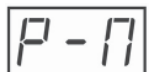

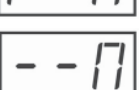

#### **СОХРАНЕНИЕ УСТАНОВОК**

Сохранить установку можно в любой из пяти пользовательских ячеек памяти (11 – 15). Для сохранения установки:

- 1. Нажмите SAVE для входа в режим сохранения установки. На ЖК дисплее будет показан номер текущей установки и загорится индикатор установки.
- 2. Используйте VALUE +/- для пользовательской ячейки памяти (11 – 15). На ЖК дисплее будут мигать номера пользовательских ячеек памяти для установок.
- 3. Нажмите SAVE для сохранения установки в эту ячейку памяти. (Сюда включены все тембры запуска и уровни громкости)

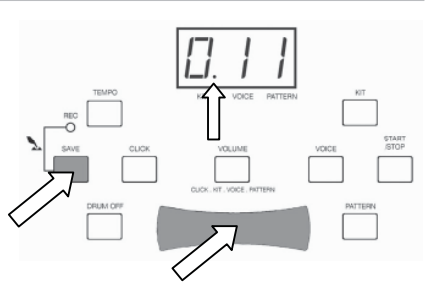

#### **Метроном**

Модуль DM6 имеет встроенную функцию метронома. Возможна регулировка темпа, тактового размера, громкости и звука «щелчка».

#### **РЕГУЛИРОВКА ТЕМПА**

Для регулировки темпа паттерна:

- 1. Выберите паттерн (см. Раздел ПАТТЕРНЫ).
- 2. Нажмите TEMPO для входа в режим регулировки темпа. На ЖК дисплее будет показано значение текущего темпа паттерна. Диапазон темпа метронома составляет 30 – 280 ударов/минуту
- 3. Используйте VALUR +/- для регулировки темпа паттерна. Для возврата к темпу паттерна по умолчанию нажмите одновременно кнопки + и -.

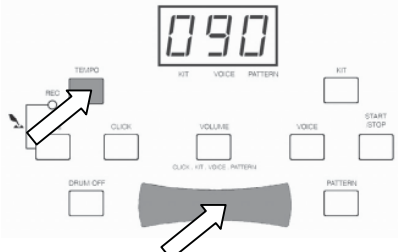

#### **ВЫБОР ТАКТОВОГО РАЗМЕРА И РЕГУЛИРОВКА ГРОМКОСТИ**

Для выбора тактового размера метронома выполните следующие шаги:

- 1. Нажмите CLICK для активации метронома. На ЖК дисплее будет показан текущий тактовый размер. Возможен выбор одного из девяти тактовых размеров: 1/4, 2/4, 3/4, 4/4, 5/4, 6/4, 7/4, 3/8, и 6/8.
- 2. Используйте VALUE +/- для выбора тактового размера.

Индикатор Click будет мигать в такт темпа выбранного паттерна независимо от того, активирован метроном или нет (то есть слышен или нет).

#### **ВЫБОР ЗВУКА МЕТРОНОМА**

Для выбора звука щелчка метронома выполните следующие шаги:

- 1. Нажмите и удерживайте CLICK НА ЖК дисплее высветится индикация "CL1," "CL2," "CL3," или "CL $4$
- 2. Используйте VALUE +/- для выбора звука щелчка. Можно выбрать стандартный щелчок метронома (по умолчанию), зуммер, колокольчик или голос.

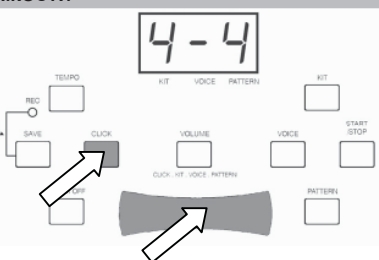

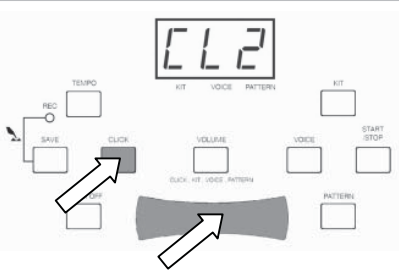

# **ALESIS**

#### **Регулировка громкости метронома**

Для выбора звука щелчка метронома выполните следующие шаги:

- 1. Нажмите CLICK для активации метронома. На ЖК дисплее будет показан текущий тактовый размер.
- 2. Нажмите VOLUME. Загорится индикатор громкости и на ЖК дисплее будет показан текущий уровень громкости
- 3. Отрегулируйте уровень громкости с помощью VALUE +/-.
- 4. После завершения нажмите CLICK.

#### **ПАТТЕРНЫ**

Модуль DM6 поставляется с 40 предустановленными паттернами (40 паттернов и один пользовательский паттерн). Для выбора Паттерна:

- 1. Нажмите PATTERN для входа в режим выбора паттерна. На ЖК дисплее будет показан номер текущего паттерна и загорится индикатор паттерна.
- 2. Используйте VALUE +/- для выбора Паттерна. (Если ячейка паттерна «41», пуста, на ЖК дисплее будет высвечена индикация "N–P.")
- 3. Нажмите START / STOP для запуски или остановки паттерна. Во время воспроизведения паттерна, кнопка CLICK будет мигать в такт ритма, а индикаторы PAD будут гореть в соответствии с воспроизводимыми звуками пэдов (очень удобный инструмент для обучения и репетиций.)
- 4. Для регулировки громкости Паттерна (которая отличается от уровня мастер громкости модуля), нажмите VOLUME для входа в режим регулировки громкости. Загорится индикатор громкости и на ЖК дисплее будет показан текущий уровень громкости паттерна. Используйте VALUR +/ для регулировки громкости паттерна.
- 5. Для регулировки темпа паттерна, нажмите TEMPO для входа в режим регулировки темпа. На ЖК дисплее будет показано текущее значение темпа паттерна (30 - 280 ударов/минуту). Используйте VALUR +/- для регулировки темпа паттерна. Для возврата к темпу паттерна по умолчанию нажмите одновременно кнопки + и -.
- 6. После завершения, нажмите PATTERN для повторного входа в режим выбора установки, или нажмите другую кнопку.

#### **ЗАПИСЬ**

#### **РЕЖИМ ГОТОВНОСТИ К ЗАПИСИ**

Нажмите и удерживайте SAVE/REC более чем на две секунды для установки модуля в режим записи нового пользовательского паттерна. На ЖК дисплее будет показан номер текущей установки и начнет мигать индикатор REC.

В этом режиме можно выполнить регулировку паттерна, темпа или номера установки. Можно также приглушить паттерн аккомпанемента (см. раздел DRUM OFF) или включить/выключить метроном. Однако, в этом режиме невозможно выбрать другой тембр или другой тактовый размер.

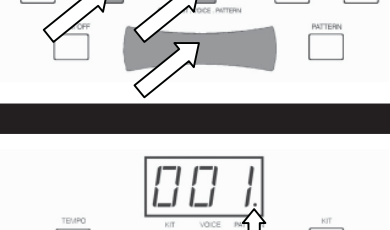

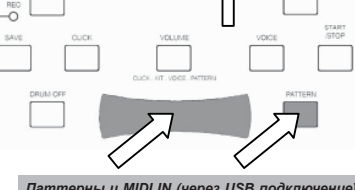

*Паттерны и MIDI IN (через USB подключение) используют одни и те же 16 MIDI каналов, которые могут влиять на воспроизведение паттерна. В этом случае выключите модуль и затем вновь включите его для обнуления.* 

*Когда модуль готов к записи, на ЖК дисплее отображается уровень громкости текущего паттерна, но он не может быть отрегулирован.*

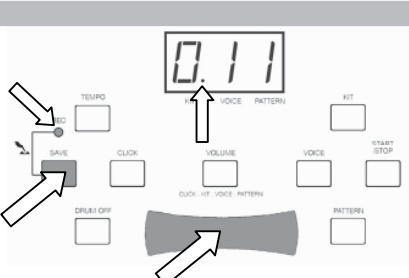

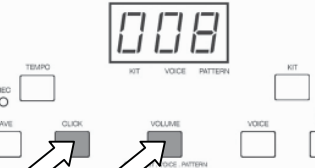

#### **РЕЖИМ ЗАПИСИ**

Для записи Пользовательского Паттерна (Паттерн «41»)

- 1. Установите модуль в режим готовности к записи. Для этого нажмите и удерживайте SAVE/REC более чем на две секунды.
- 2. Нажмите START / STOP или стукните пэды. Индикатор REC загорится и на ЖК дисплее начнется обратный отсчет от 4.
- 3. Запишите Паттерн с установкой. На ЖК дисплее будет такт, в котором вы находитесь.
- 4. После завершения нажмите START/STOP для остановки записи. (Если во время записи происходит полное заполнение памяти - примерно 5000 нот - на ЖК дисплее высвечивается индикация "FUL"). Нажмите START/STOP для возврата в режим выбора паттерна.)

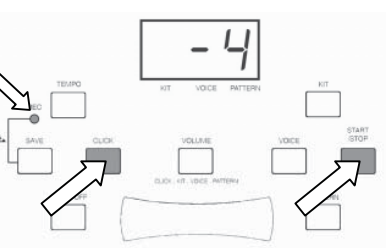

*Во время записи происходит стирание ранее записанных пользовательских паттернов. Во время записи нет возможности регулировки любого из параметров модуля. Для остановки записи и возврата в режим выбора Паттерна, нажмите START/STOP.* 

#### **Выключение ударной установки**

Для приглушения аккомпанемента ударных для паттерна нажмите DRUM OFF. (Это очень удобный инструмент при игре вместе с паттернами.) Загорится индикатор Drum Off и Вы по-прежнему сможете запускать все пэды, тарелки и педали в этом режиме. Для отключения приглушения паттерна, нажмите вновь DRUM OFF. Индикатор Drum Off погаснет.

Для включения или выключения метронома перед или во время записи, нажмите CLICK. В любом случае, звук метронома не записывается

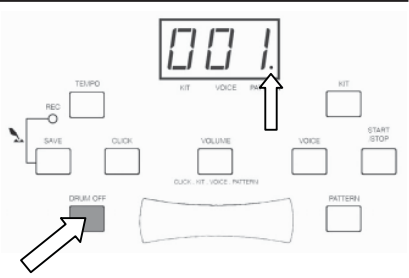

#### **ЗАВОДСКОЕ ОБНУЛЕНИЕ**

Для возврата модуля DM6 к оригинальным настройкам, нажмите и удерживайте одновременно кнопки VALUE +/- во время включения модуля. Будет выполнено обнуление на заводские настройки, стирание всех записанных данных или измененных настроек, включая пользовательские наборы ударников, пользовательский паттерн, различные уровни громкости, настройки метронома или тембра. Все эти параметры будут возвращены к значениям по умолчанию.

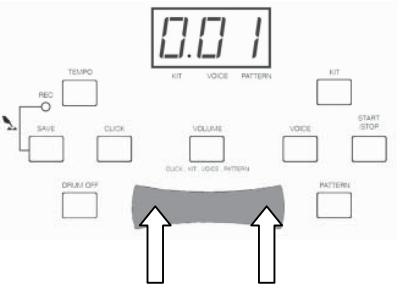

#### **ТЕХНИЧЕСКИЕ ХАРАКТЕРИСТИКИ**

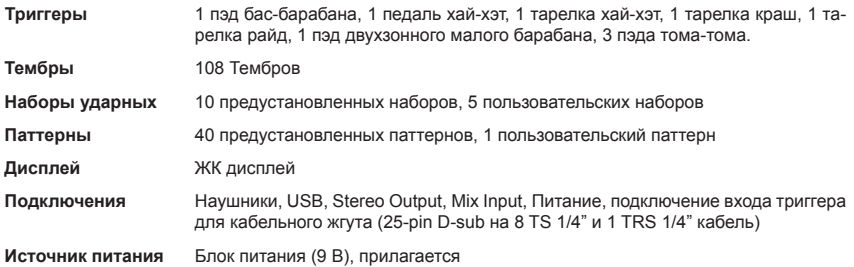

THIS DEVICE COMPLIES WITH PART 15 OF THE FCC RULES. OPERATION<br>IS SUBJECT TO THE FOLLOWING TWO CONDITIONS:<br>(1) THIS DEVICE MAY NOT CAUSE HARIMFUL INTERFERENCE, AND<br>(2) THIS DEVICE MUST ACCEPT ANY INTERFERENCE RECEIVED,<br>INCL

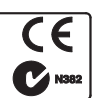

### **www.alesis.com**